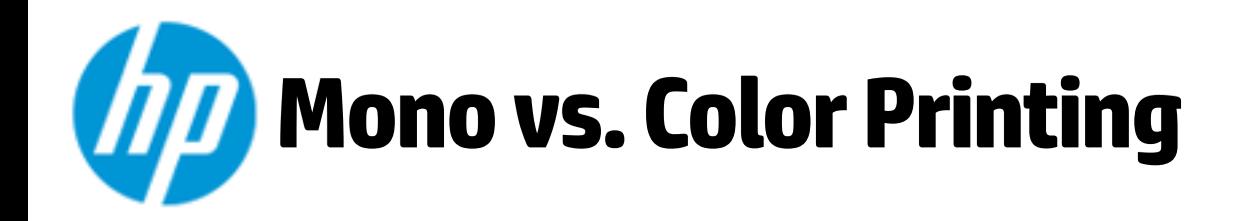

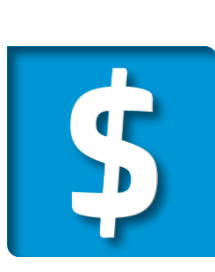

**To control printing costs, devices in the new HP MPS fleet automatically default to mono (black & white) printing.** 

**If printing color documentation is required, choose File, Print, select Printer Properties, Color tab and uncheck "Print in Greyscale".** 

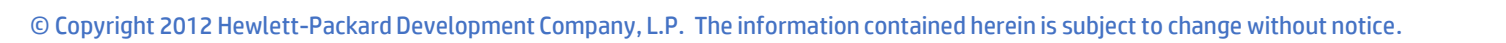

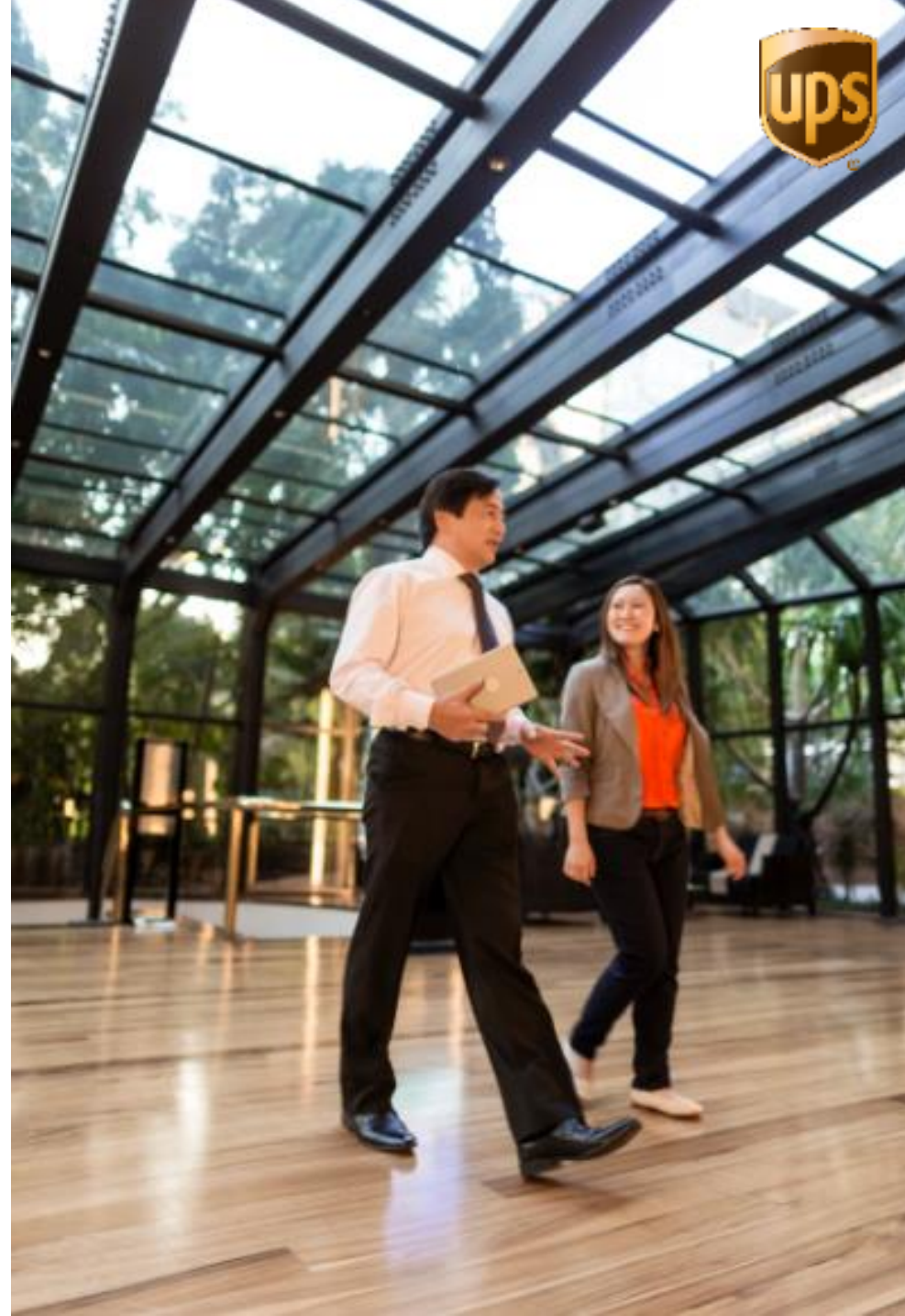